icghack.txt

ICO als Troianer by MiGa

нi. ist euch auch schon das kleine Häuschen aufgefallen, dass manche ICQ Benutzer neben ihrem Namen haben ? Es bedeutet, dass sie einen Webserver am laufen haben. Wenn ihr so einen findet könnt ihr tolle Sachen machen: 1. ICQ schließen 2. Dateien angucken zu 1. IP Adresse des USERS In brauch zuerst die IP Adresse des Users. Entweder über "INFO", wenn sie<br>freigeschaltet ist oder ihr schickt dem User eine Message und fürht danach<br>direkt "netstat -a" ind der MS-DOS Eingabeaufforderung aus. Dort seht ihr ICQ des USERS schließen Jetzt drückt ihr auf START und gebt bei AUSFÜHREN folgendes ein: Telnet 127.0.0.1 80 (127.0.0.1 ersetzt ihr natürlich durch die gefundene IP Adresse)<br>Danach müsst ihr ENTER drücken und warten bis ihr drin seit. Jetzt schreibt ihr "QUIT" und wartet etwas... Danach sollte der USER nicht mehr online sein ! zu 2. Datejen angucken Also, zuerst braucht ihr wieder die IP Adresse (s. oben)<br>Danach geht ihr in euren Browser und schreibt:<br>"http://127.0.0.1/.html/......../windows/system.ini" Erklärung:<br>http://127.0.0.1/.html/......../windows/system.ini  $\mathbf{L}$  $\mathbf{I}$  $\overline{\phantom{a}}$ Datei die man IP Adresse des Users sehen will sagt dem Server es handelt sich um eine html Seite 8 Punkte =  $4$  Verzeichnisse zurück da man sich irgendwo unter C:\Programme befindet und man auf  $\tilde{C}$ : \ kommen muss Dann kommt eine Meldungsbox, wo ihr die Datei speichern wollt und ihr könnt sie euch angucken.

Tipps:

Manche User sind zu faul für dauernd ihre Passwörter (z.B. Mailpasswörter) einzugeben und speichern die dann ab. Wenn ihr die Passwörter haben wollt, müsst ihr euch die system.dat und die user.dat von dem Computer runter laden. Als

icqhack.txt<br>
mächstes geht ihr unter die Eingabeaufforderung (nicht das Fenster sonder ihr<br>
müsst euren Computer entweder runter fahren als "Im MS-Dos Modus neu starten"<br>
oder ihr drück am Start F8 und geht auf "Eingabeauf zurück kopiert!

Es kann sein, dass es nicht bei allen Versionen von ICQ klappt.

## Das war's

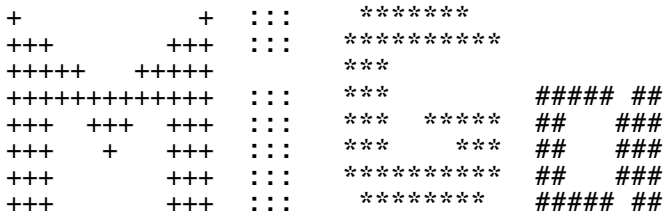

Visit us at http://www.dch.de.cx oder http://dch.areCool.net